## **Getting Started with TelaDoc®**

## **Using TelaDoc is easy!**

- 1. Activate your account using the TelaDoc welcome tri-fold and ID card:
- Using your mobile phone, call the activation number provided on the ID Card. Once the activation process is complete, you will be invited to download the TelaDoc mobile app.
- Or visit www.teladoc.com. A confirmation e-mail will be sent to you.
- 2. Complete the online Medical Assessment and History Questionnaire prior to your first consult.
- If you'd prefer to provide your history by phone, a \$10.00 fee will be charged.
- This information will be available to physicians during all TelaDoc consults.
- 3. Activate dependent accounts by calling Member Services at 800-TelaDoc.
- You must activate your own account before activating any eligible dependents' accounts.
- A separate Medical Assessment and History Questionnaire must be completed for each family member.

## **Now, you're ready for your first TelaDoc consultation!**

Consultations can be conducted over the phone or online by e-mail or video. Call TelaDoc connect via your mobile app, or login online at www.activation.consultadr.com to schedule a consultation.

*For best results, be sure to update your Medical Assessment and History Questionnaire whenever your health status changes.*

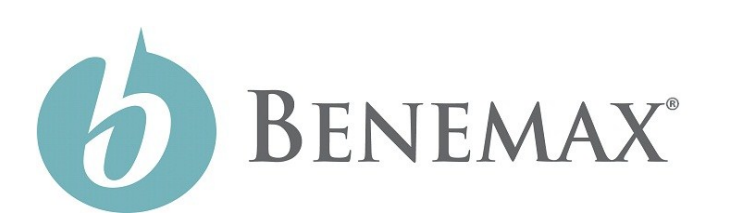

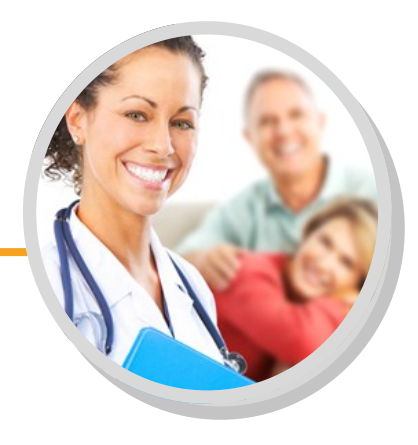

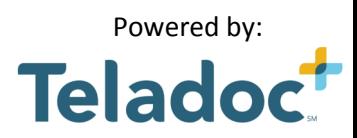